2ic Pallets allows you to import movements from other applications including CHEPMate STAR, CHEP BlueTrack, CHEP WinETA and Loscam HMS.

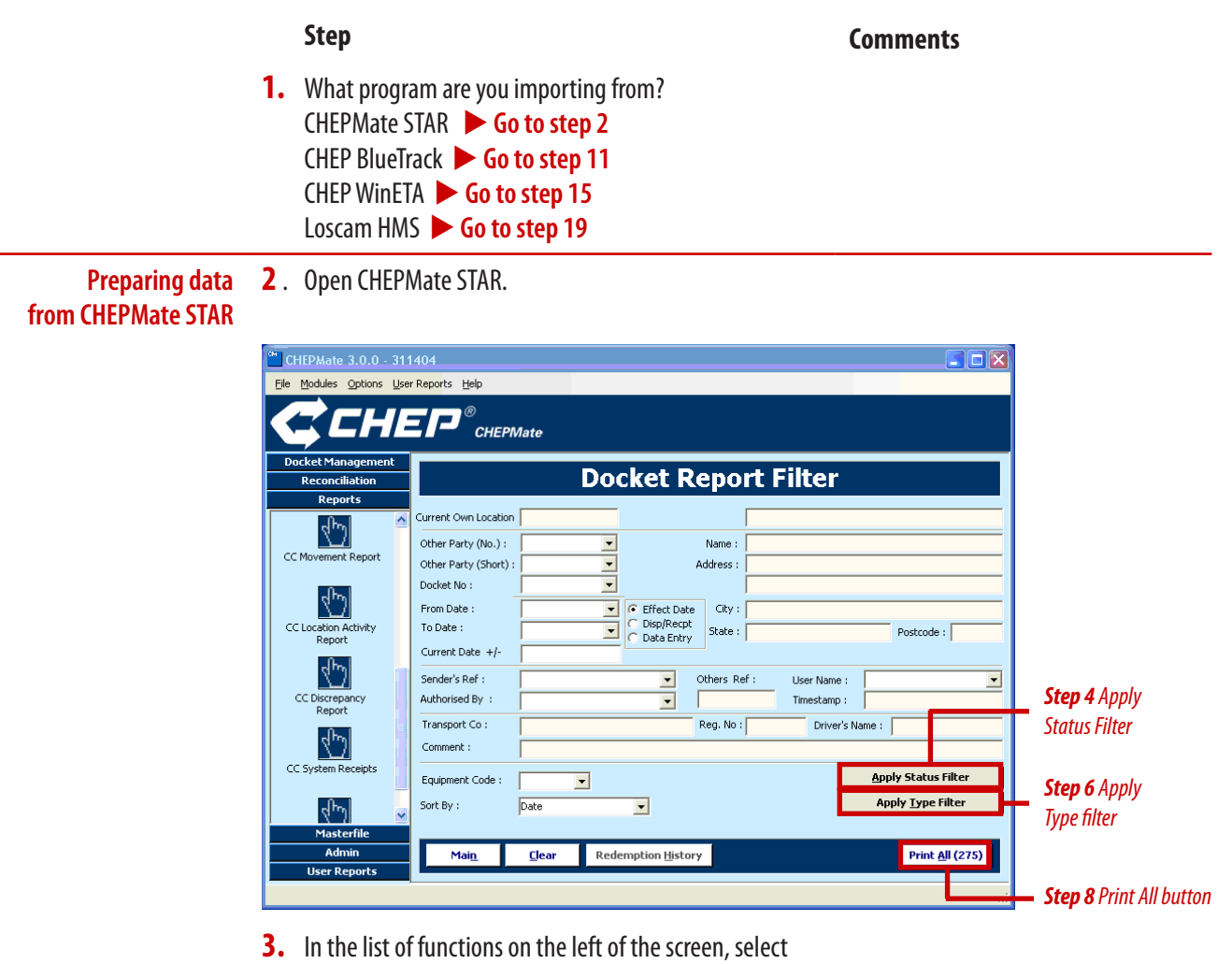

- Reports, then Docket Report. The Docket Report Filter screen displays.
- **4.** On the lower right of the screen, click on the Apply Status Filter button. The Status Criteria window displays.

## **Step Comments**

**5.** In the MUST NOT be column, select Invoiced and Cancelled, and make sure all other options are set to Any (as shown below) then click on the OK button.

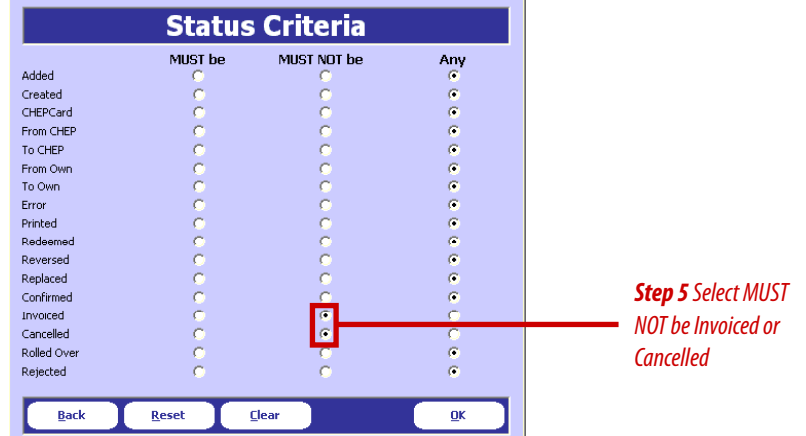

- **6.** On the lower right of the screen, click on the Apply Type Filter button. The Docket Type window displays.
- **7.** In the Extent field, select Selection, then tick All Transfers, Issues & Dehires and Corrections, as shown below, then click OK.

In addition, tick All Exchanges if you have been tracking exchanges in CHEPMate STAR and want the movements transferred to 2ic Pallets.

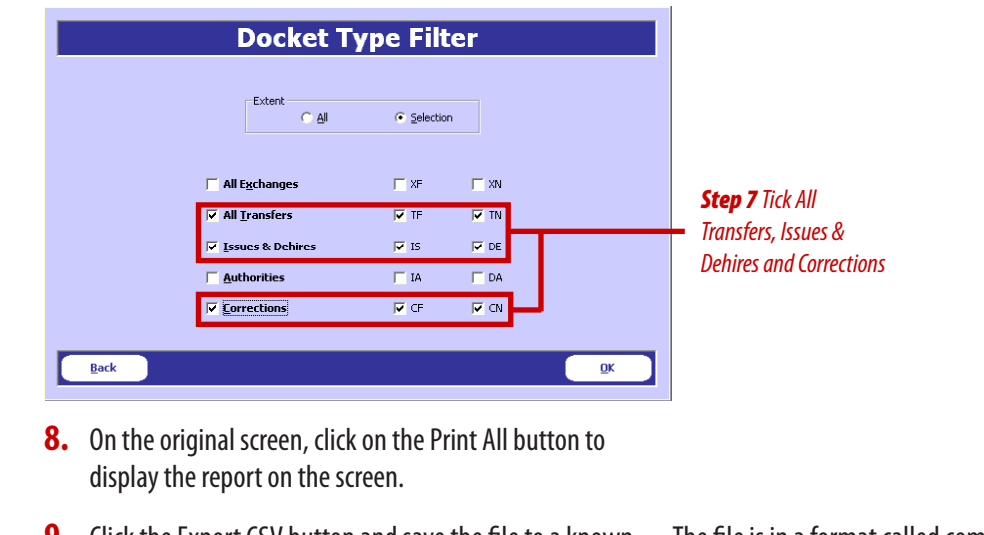

**9.** Click the Export CSV button and save the file to a known location on your hard disk.

The file is in a format called comma separated values (\*.csv).

## **10.**  $\triangleright$  Go to step 19

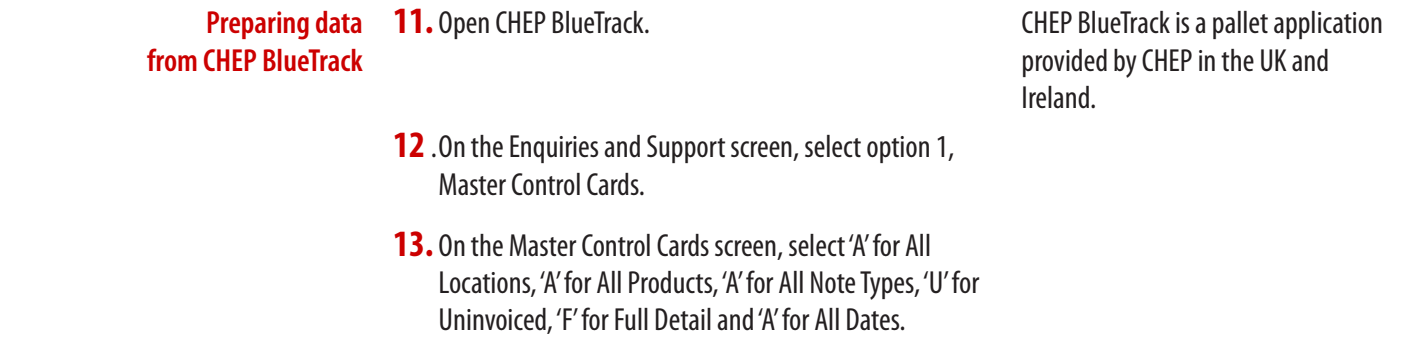

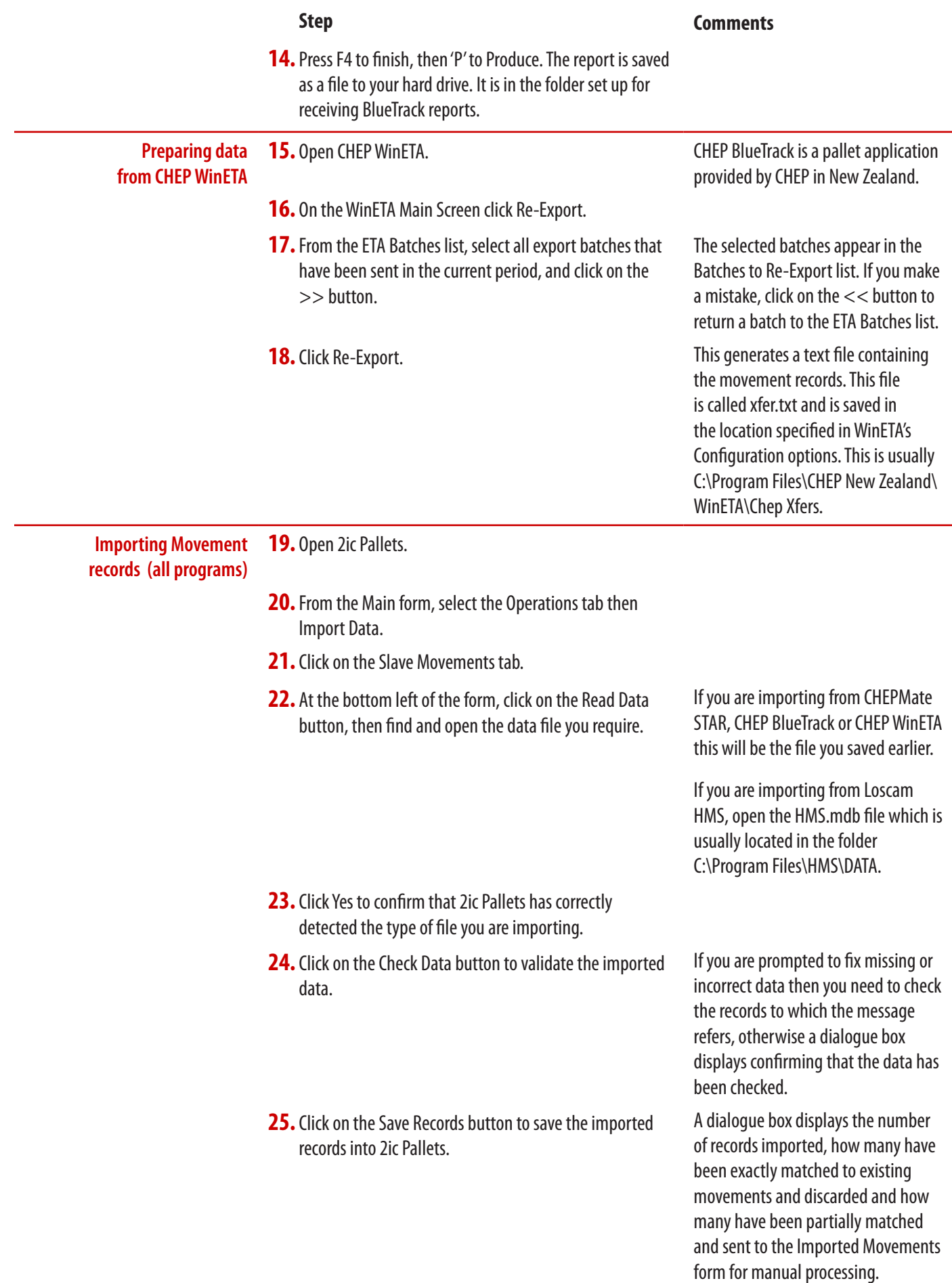

П